## **Request for Quote / Quote**

## **Send a Request**

Sending a request for quote is quite the same way as sending an order. All items will be collected in the cart from the various search options (direct search from nav bar / order entry section). From there the request for quote will be sent in step 3 respectively step 4 via the button **Request a Quote** instead of the **Submit Order**.

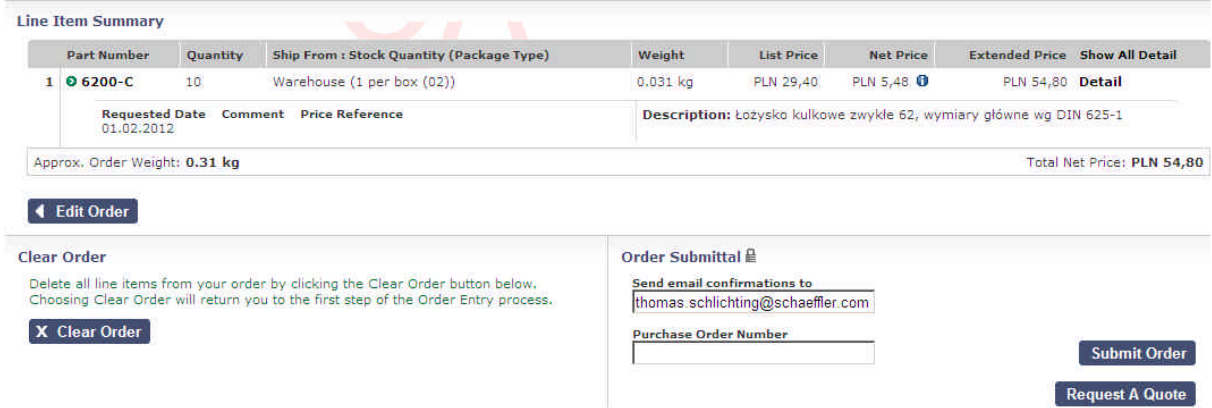

A confirmation will be displayed directly after the sending.

## **Quote verifying**

To work on a quote it is required to open the section '**Quotes**' in the left navigation bar. Different search options may be used according the fields on the screen.

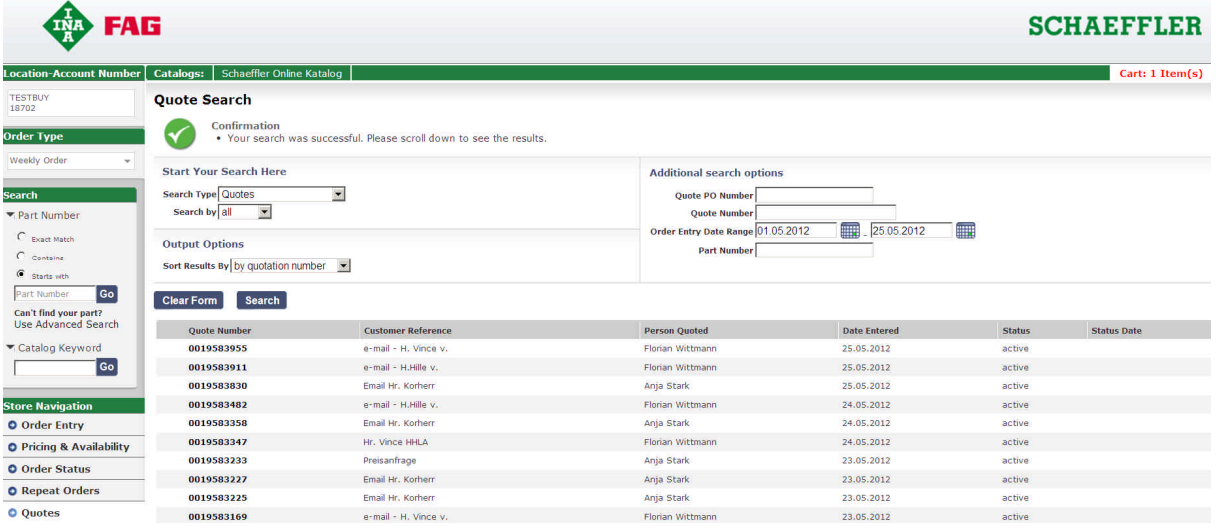

Search results are displayed in a list then.

Click on a quote number opens the quote details:

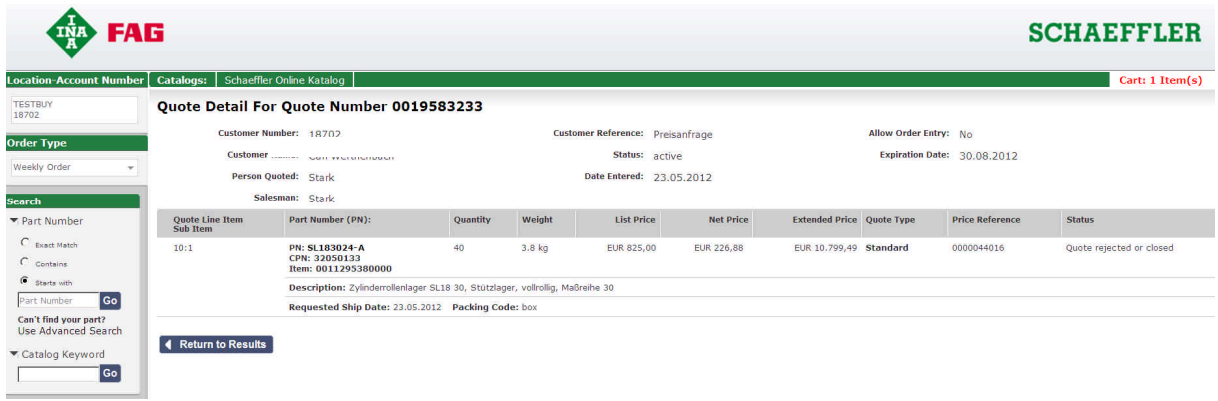

The status for each item is displayed in the respective column. Is the status set on **Quote released** the item may be added to the cart and be sent as order from there.

When an item relates to a quote the quote number will be displayed with this item from the cart up to the order status.

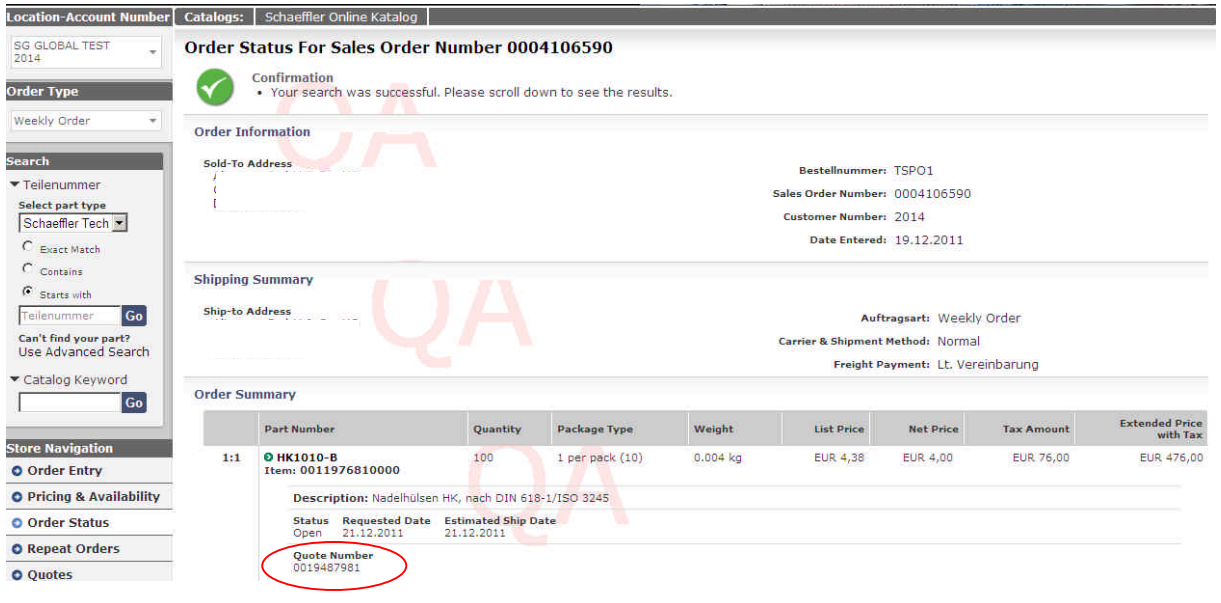